# **Программный регулятор температуры и влажности с графическим дисплеем Термодат-39Е2**

Руководство пользователя

# **Технические характеристики прибора Термодат-39Е2**

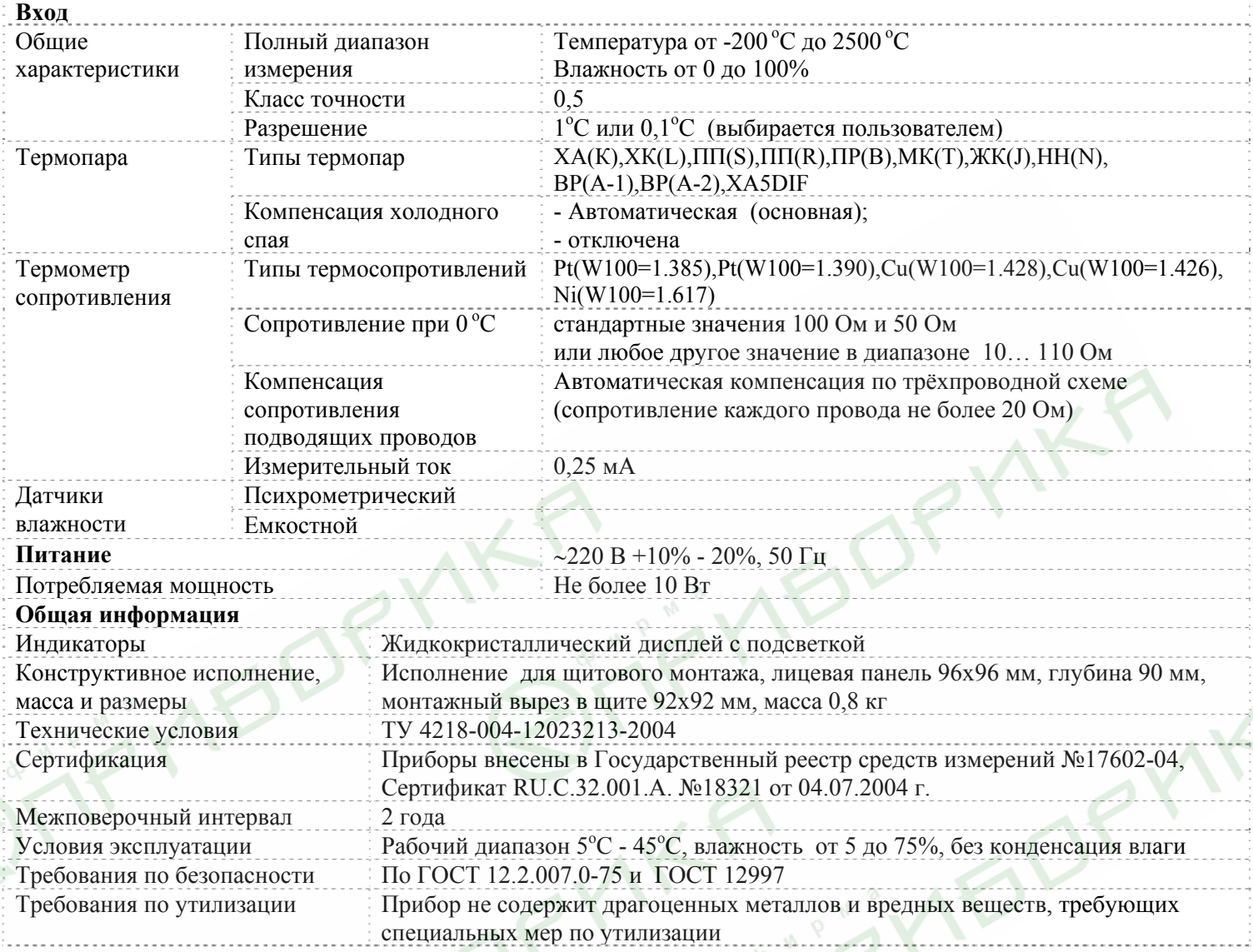

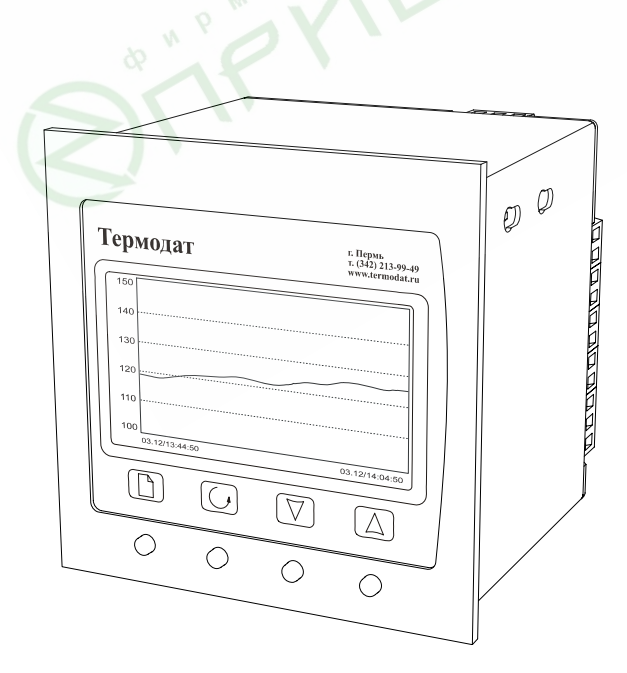

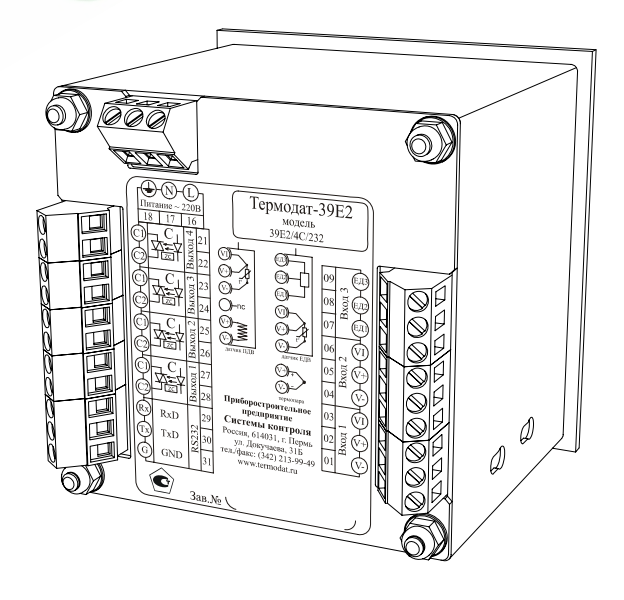

#### **Введение**

Прибор Термодат–39Е2 - программный регулятор температуры и влажности.

К прибору могут быть подключены два типа комбинированных датчика влажности и температуры: ёмкостный и психрометрический, подключаемые согласно этикетке на приборе. Соответственно, влажность определяется в зависимости от конфигурации, задаваемой пользователем, психрометрическим методом по разности температур или при помощи ёмкостного датчика влажности.

Прибор работает в режиме электронного самописца. В зависимости от настройки измеренная влажность или температура выводятся в виде графика на жидкокристаллический графический дисплей.

Термодат–39Е2 регулирует температуру по ПИД закону. Для удобства настройки предусмотрена автоматическая настройка коэффициентов ПИД регулирования. Прибор может также работать в режиме позиционного регулирования (*on/off* включено/выключено). В приборе нагреватель подключается к третьему релейному выходу.

Регулирование влажности осуществляется по трехпозиционному закону. Первый из четырех релейных выходов используется для увеличения влажности, второй – для её уменьшения.

Четвертое реле вы можете использовать как выход охладителя, аварийной сигнализации, для вывода сигнала об обрыве датчика или обрыва контура.

#### **1. Основной режим работы**

Вы можете выбрать один из двух вариантов вывода измеренных параметров на дисплей: в текстовом формате или в виде графика. Если используется текстовый вывод параметров на дисплей, то текущее значение температуры соответствует надписи на экране «**Т=**», а текущее значение влажности – «**Н=**».

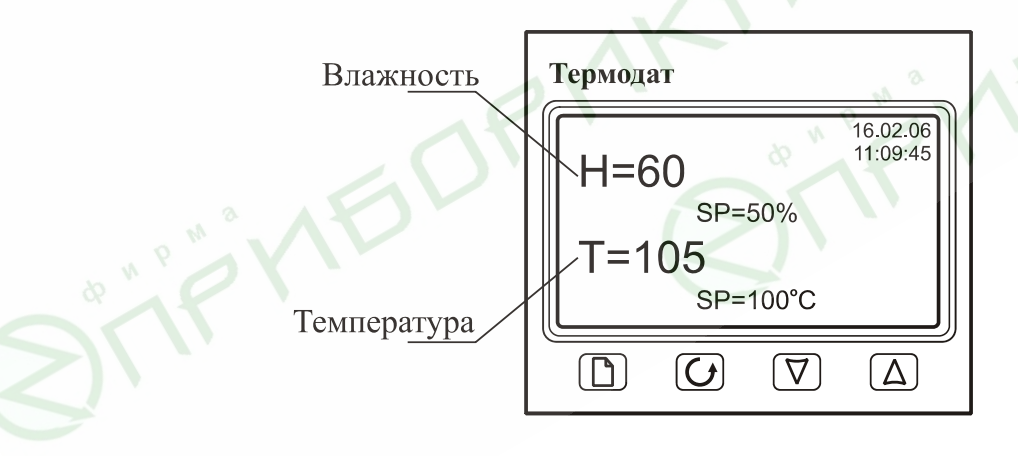

При выводе информации на дисплей в виде графика значение влажности (температуры), соответствующее последней точке графика, выводится в правом верхнем углу. Горизонтальная ось – ось времени, вертикальная – ось влажности (температуры). Слева от оси индицируемого параметра выводятся числа (вертикальная линия), соответствующие крайним точкам диапазона, в котором находится текущая влажность (температура). В нижней строке слева выводится время крайней левой точки графика; справа – предполагаемое время крайней правой точки, задаваемое в пункте «*Временное окно*» в меню «*График*».

При достижении крайней правой точки весь график смещается влево на расстояние, устанавливаемое в пункте *«Временной сдвиг»*, так же находящийся в меню «*График*».

Если температура выходит за пределы диапазона графика, то диапазон изменяется наполовину, оставляя те точки графика, которые в него укладываются.

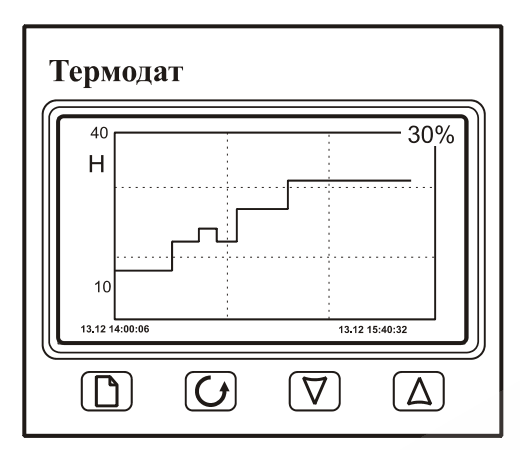

Для переключения между измеряемыми параметрами в режиме графика происходит при нажатии на кнопку 4. А при нажатии на кнопку ∇ или Δ происходит сдвиг графика вправо или влево, соответственно, на установленную величину сдвига.

#### **2. Настройка прибора**

Кнопка <sup>•</sup> используется для входа в меню и вложенные меню, а так же для выбора параметра. Для редактирования параметра необходимо с помощью кнопок ∇ и Δ выбрать нужный параметр и нажать кнопку  $\Box$ . При этом появится страница настройки выбранного параметра и его значение можно изменить кнопками ∇ и Δ. Для выхода из меню нажмите кнопку  $\mathbb{U}$ .

На последних страницах руководства приведены макеты всех листов настройки, перечень всех параметров и их значения, установленные на заводе. Опытный пользователь по этим таблицам легко настроит прибор.

#### **3. Задание типа датчика**

Главное, что нужно сделать при настройке, это задать тип используемого Вами датчика.

Установите метод измерения влажности, для этого в меню «*Измерение*» в пункте «*Метод измерения влажности*» выберите используемый тип (емкостной или психрометрический).

Прибор имеет два универсальных входа (на этикетке «*Вход 1*» и «*Вход 2*»), к которым могут быть подключены термопары или термосопротивления. Сначала нужно задать тип Входа 1 – термопара или термосопротивление (ТС), а потом для данного типа входа выбрать конкретный датчик. Затем проделайте то же для Входа 2.

*Примечание – Если Вы выбрали термосопротивление, то после выбора типа терморезистора и нажатия кнопки* 4 *появится ещё один параметр – сопротивление резистора при нуле градусов Цельсия. Это значение обычно имеется в паспорте датчика или этикетки на нём. Обычно это сопротивление равно 100 Ом.* 

#### **Измерение**

#### **4. Дополнительные настройки**

Дополнительно в меню измерения в случае необходимости вы можете отключить компенсацию холодного спая, или настроить фильтр измерений.

### **График**

В этом режиме настраиваются параметры графика:

− «Временное окно», а именно: величина «окна» графика – расстояние между крайней левой и крайней правой точками графика по оси времени;

− «Временной сдвиг» – расстояние в часах и минутах, на которое происходит сдвиг графика вправо или влево при нажатии на кнопку  $\nabla$  или  $\Delta$ ;

− «Ось Y»: отключается автомасштабирование вертикальной оси графика – оси параметра;

− «Вид» графика: задаётся вертикальное или горизонтальное направление оси времени, а так же отключаются координатная сетка и подписи параметров графика.

#### **Архив**

Это меню используется для установки периодов записи в архив прибора (период записи в архив в случае аварии и период записи при нормальной работе).

#### **Часы**

Режим позволяет настроить дату и время.

#### **Сеть RS-485**

Позволяет устанавливать сетевой адрес прибора, скорость передачи данных, и протокол обмена данных.

#### **Подсветка**

В этом режиме устанавливается, будет ли подсветка дисплея постоянно включена, либо выключена, либо устанавливается величина промежутка времени, по истечении которого подсветка дисплея отключается.

#### **Язык**

Переключение между русским и английским языками меню.

#### **5. Установка и подключение прибора. Меры безопасности**

При эксплуатации приборов должны быть соблюдены "Правила технической эксплуатации электроустановок потребителей и правила техники безопасности при эксплуатации электроустановок потребителей". К монтажу и обслуживанию прибора допускаются лица, имеющие группу допуска по электробезопасности не ниже III. Прибор устанавливается в щите. Контактные колодки должны быть защищены от случайных прикосновений к ним во время работы. Прибор и корпус установки должны быть заземлены.

#### **Монтаж прибора**

Приборы предназначены для монтажа в щит. Приборы крепятся к щиту с помощью двух упорных скоб, входящих в комплект поставки. Размеры окна для монтажа 92х92 мм. Прибор следует устанавливать на расстоянии не менее 30-50 см от источников мощных электромагнитных помех (например, электромагнитных пускателей). Следует обратить внимание на рабочую температуру в шкафу, она не должна превышать 45ºС. Если температура выше, следует принять меры по охлаждению приборного отсека. В большинстве случаев в умеренной климатической зоне достаточно обеспечить свободную конвекцию, сделав вентиляционные вырезы в шкафу (внизу и вверху), но может потребоваться и установка вентилятора

# **Подключение прибора**

Приборы не имеют сетевого выключателя, включение производится вместе со всей установкой или с помощью внешнего выключателя, устанавливаемого на щите. Полагается ставить предохранитель по цепи питания прибора.

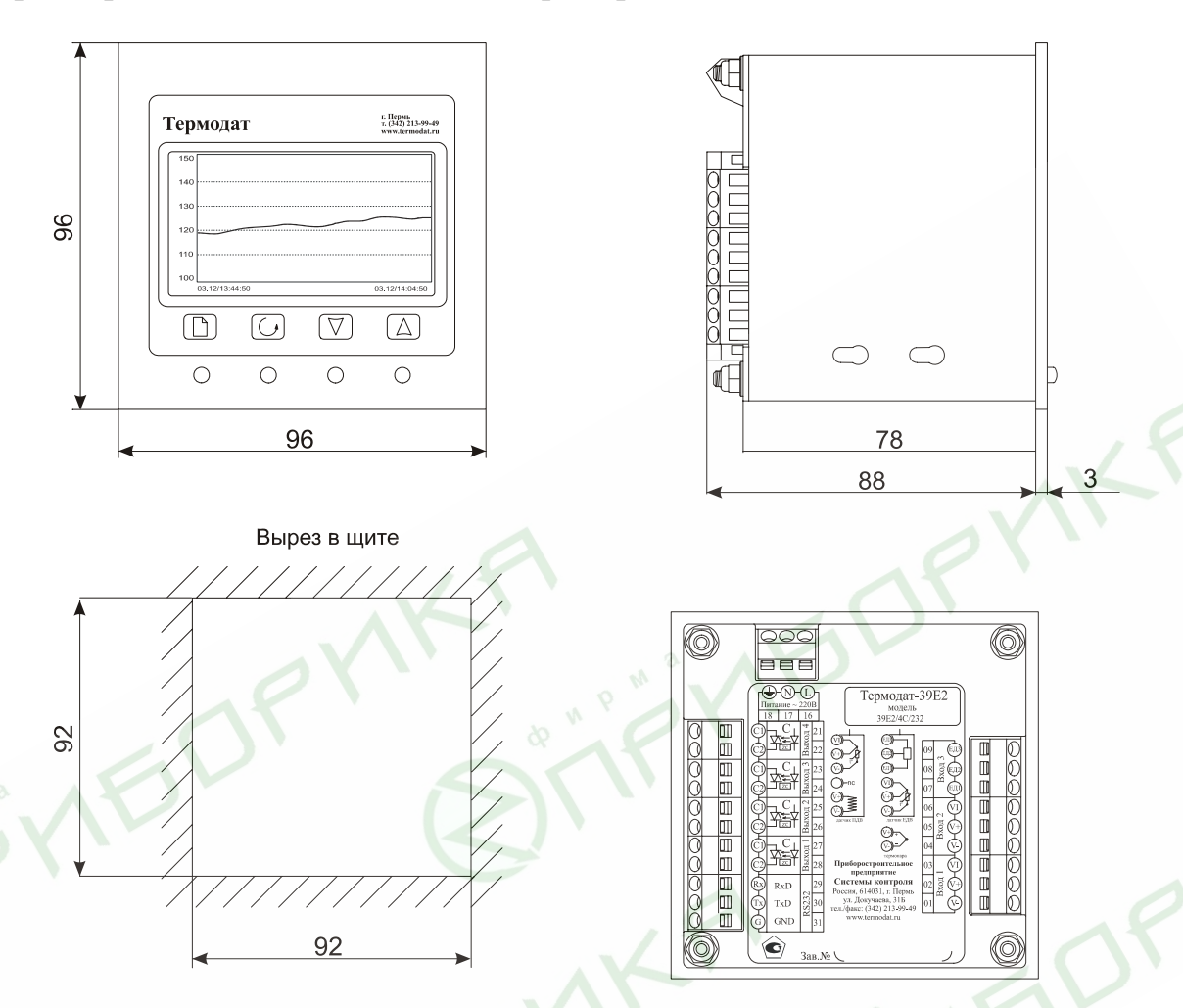

# **6. Таблицы параметров настройки**

## **Меню «Основной экран»**

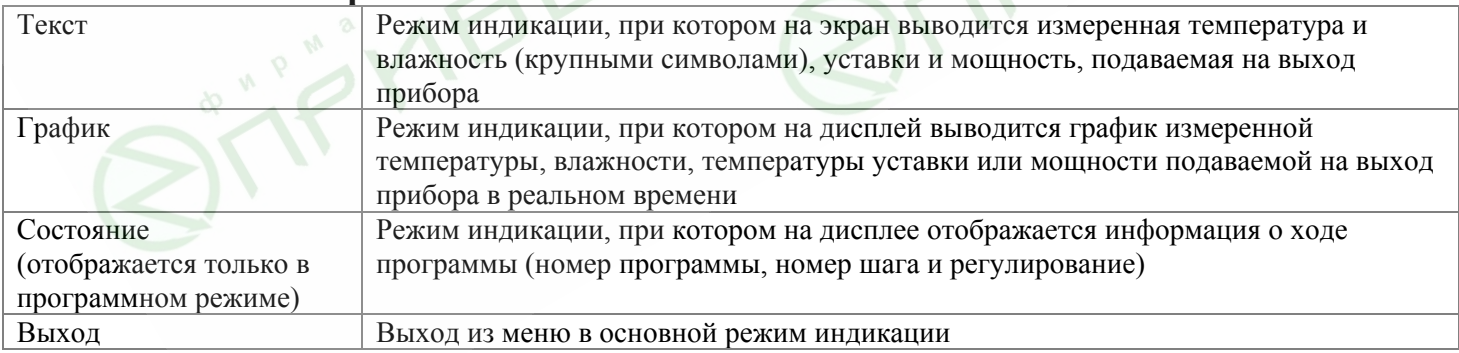

#### **Меню «Состояние» (**только в программном режиме**)**

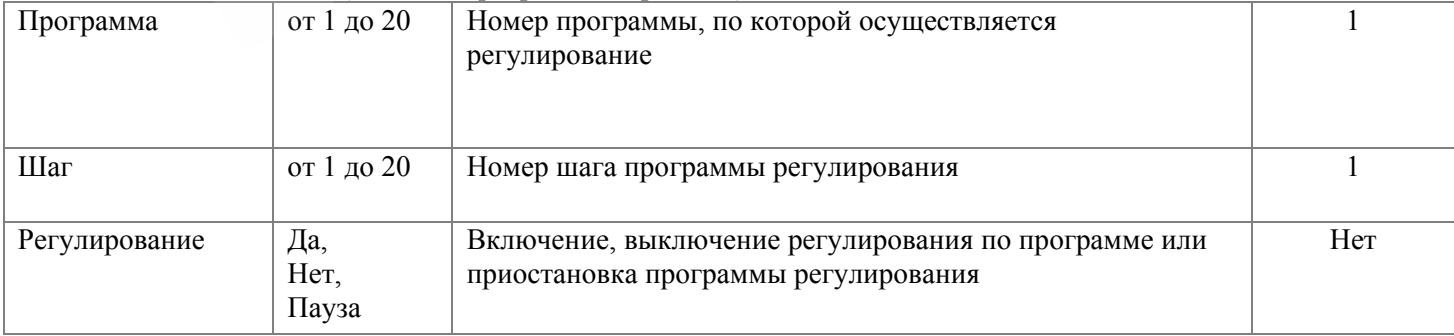

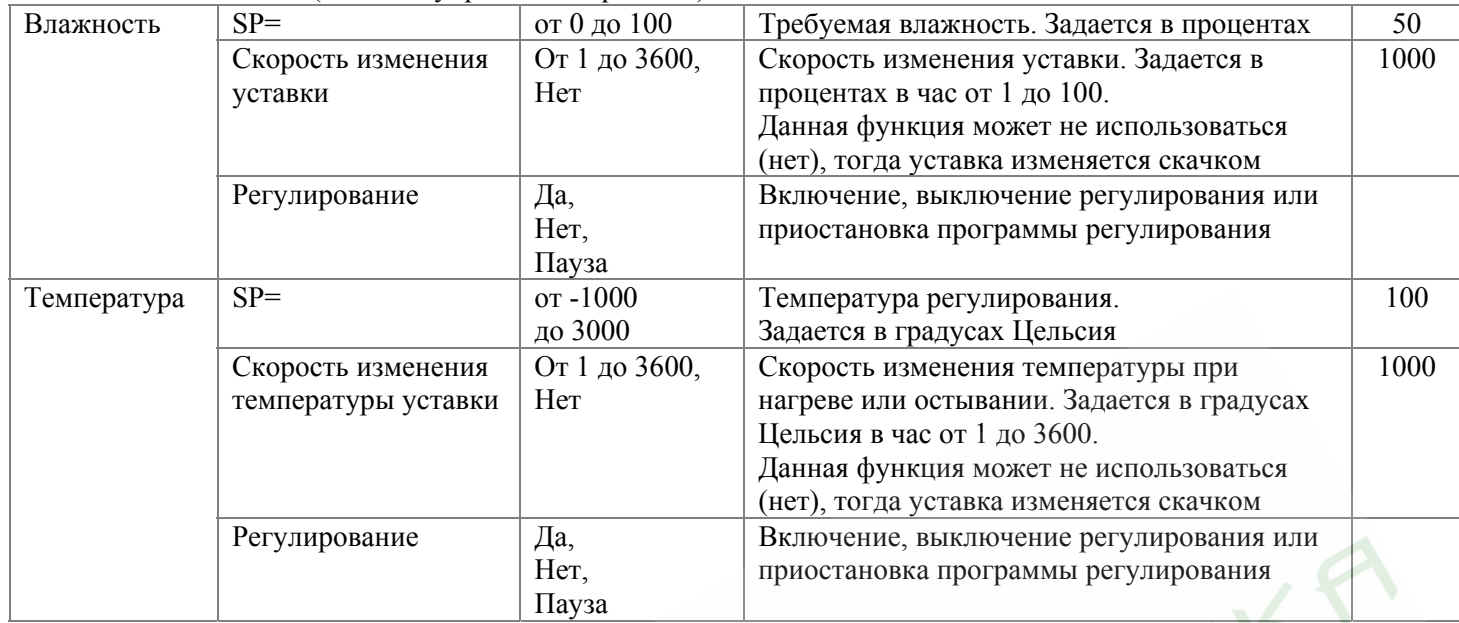

# **Меню «Уставки»** (только в упрощенном режиме)

# **Меню «Редактор программ» (**только в программном режиме**)**

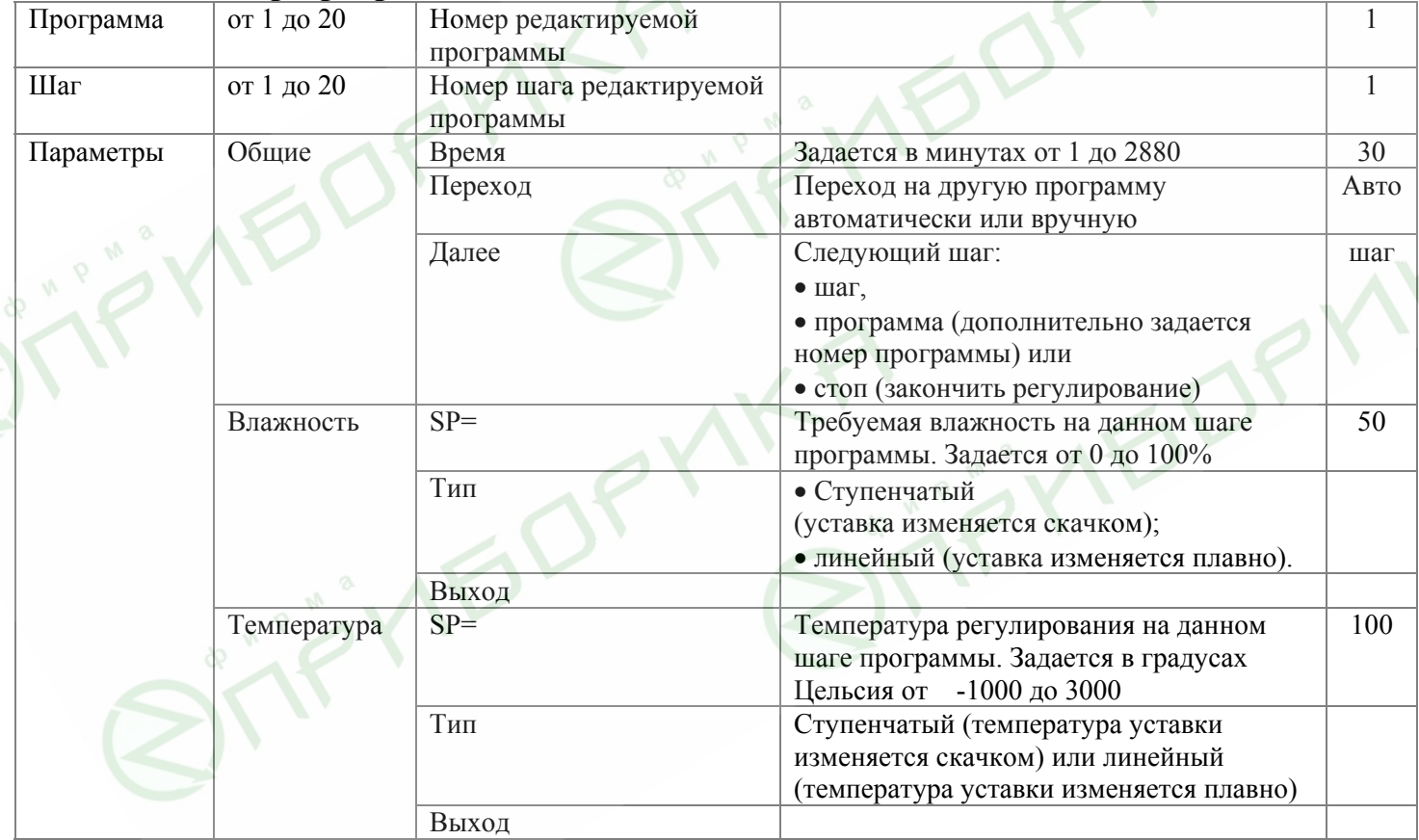

## **Меню «Влажность»**

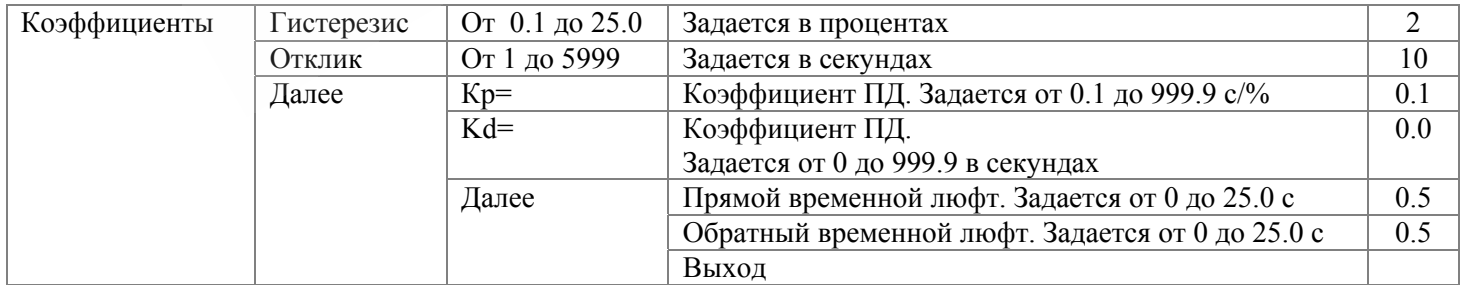

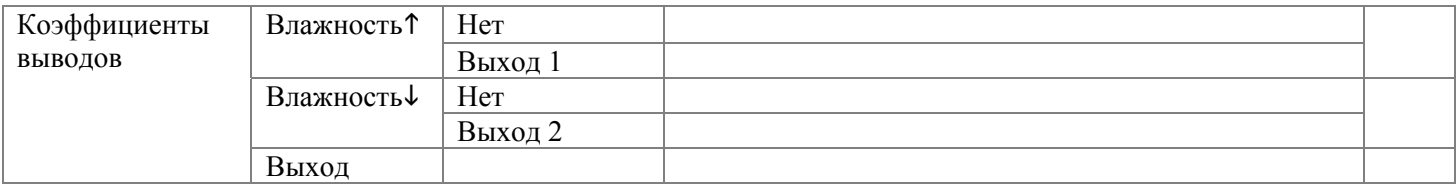

# **Меню «Нагрев»**

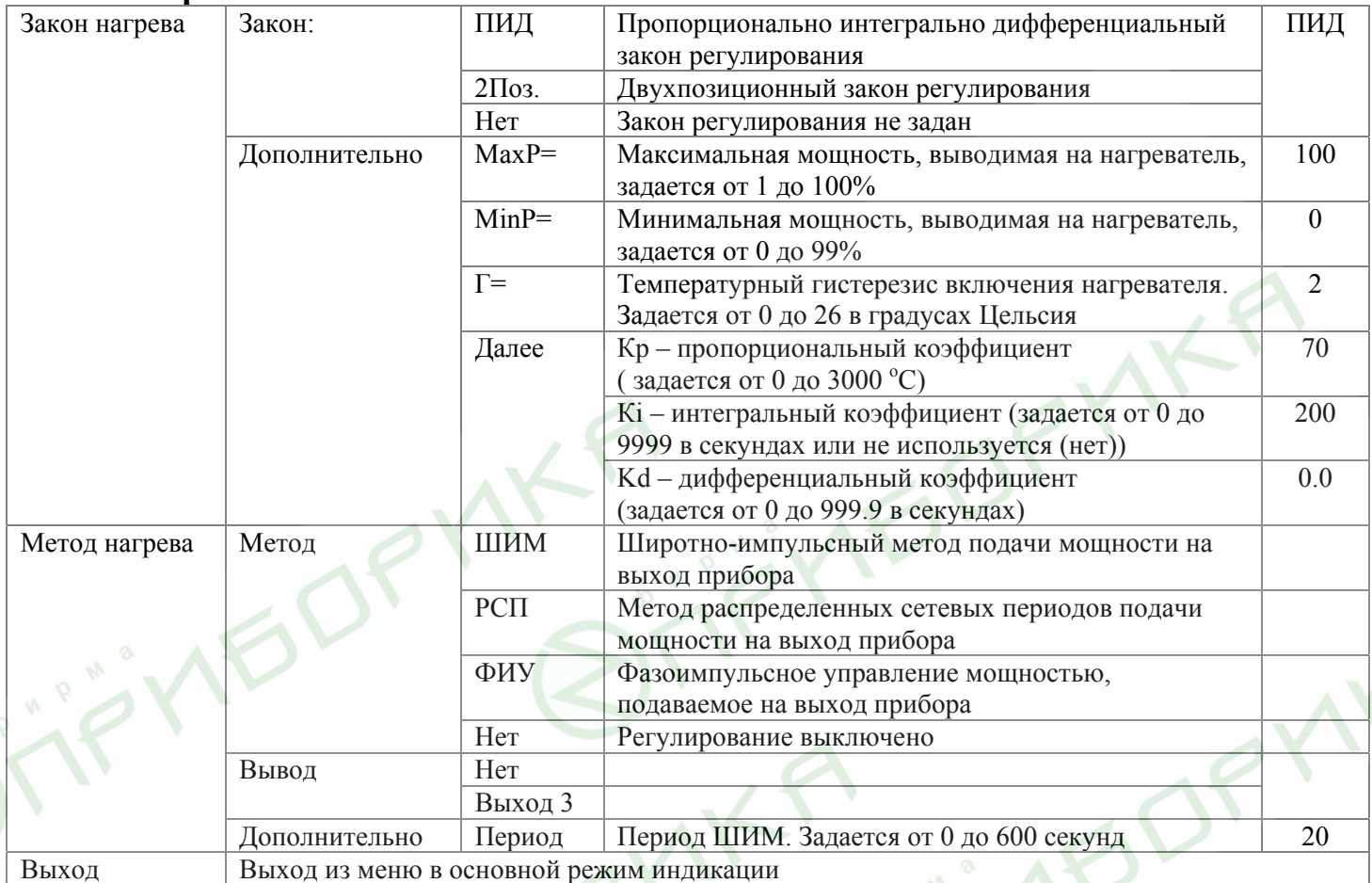

# **Меню «Охлаждение»**

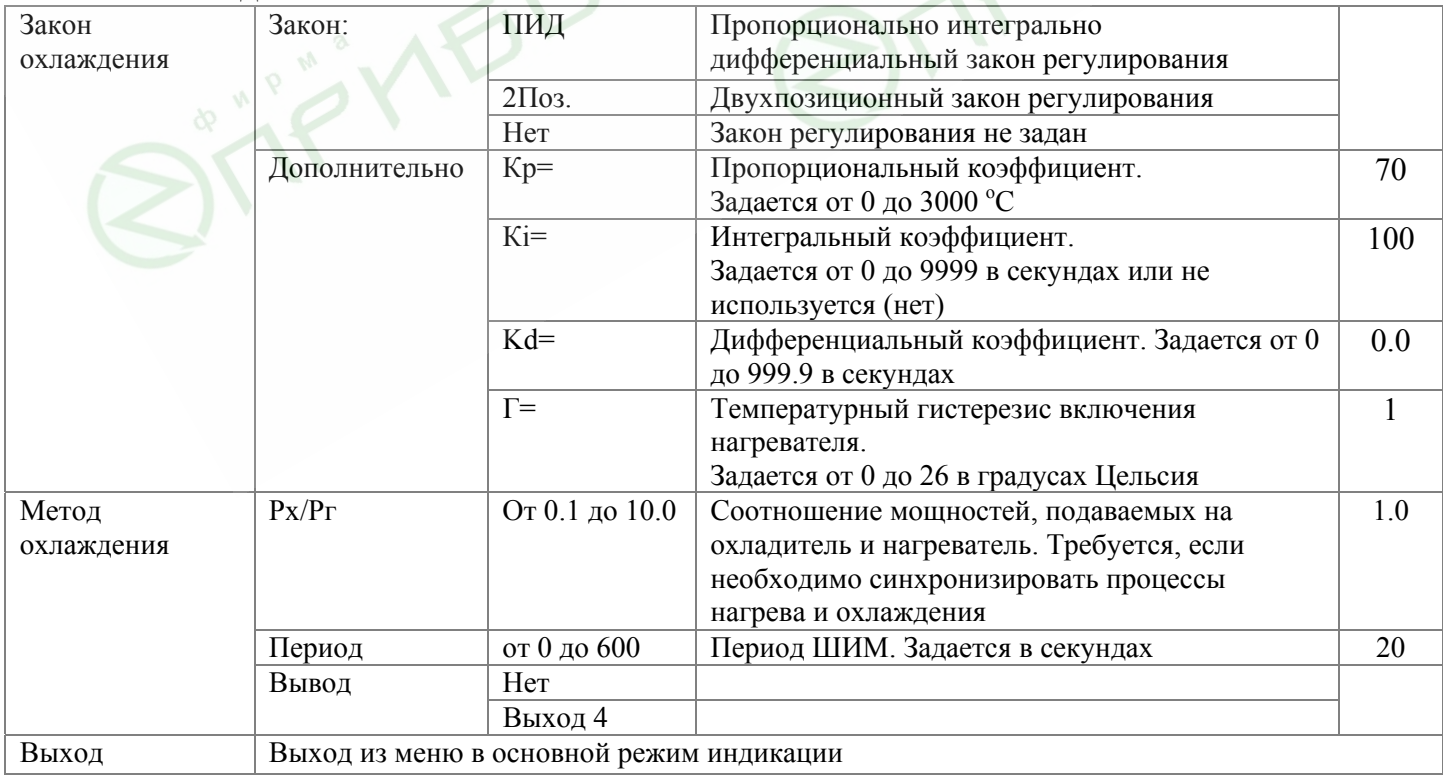

# **Меню «Ручной вывод Р»**

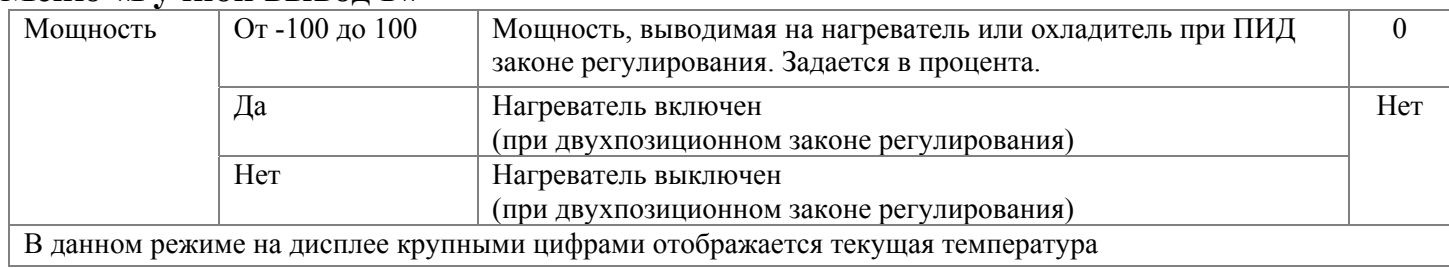

## **Меню «Аварии»**

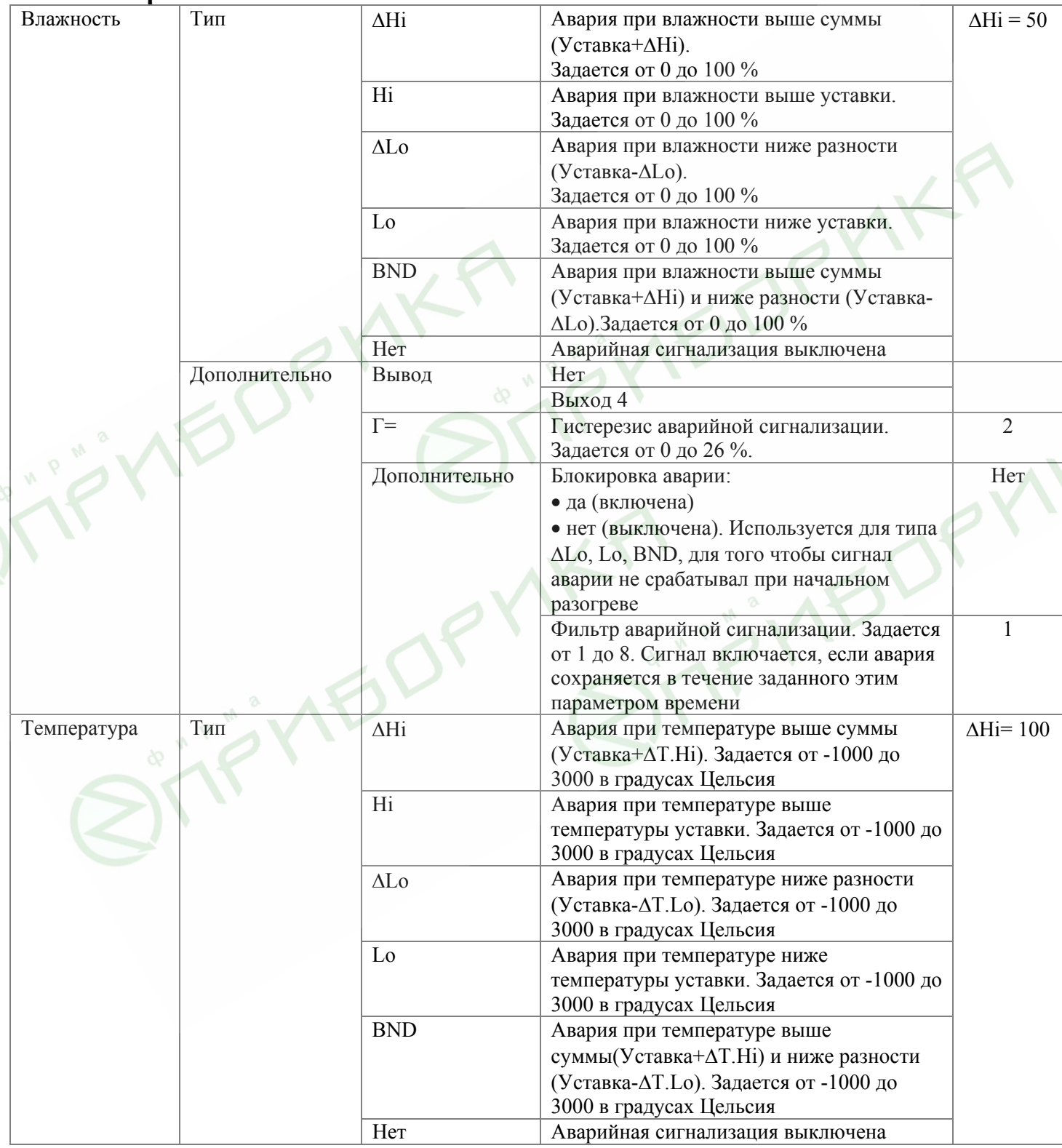

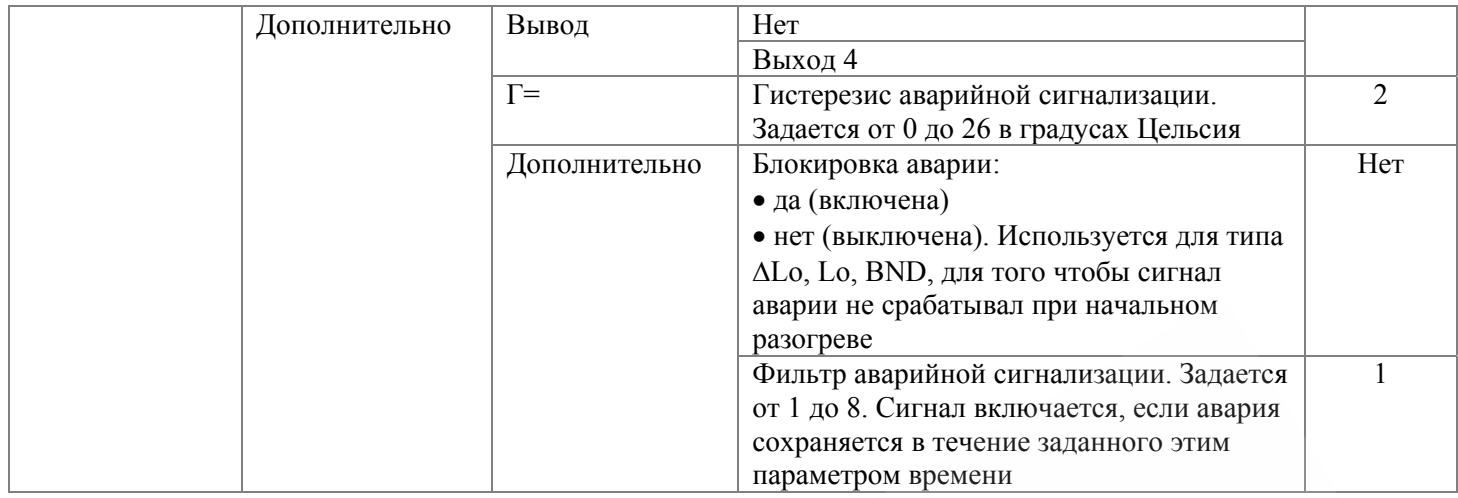

# **Меню «Обрыв контура»**

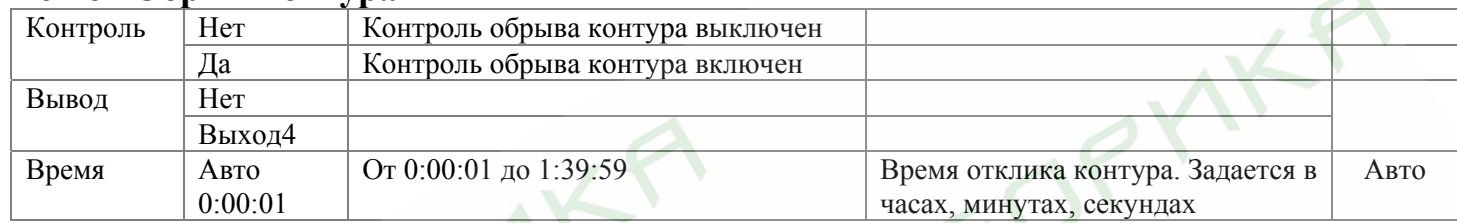

# **Меню «При обрыве датчика»**

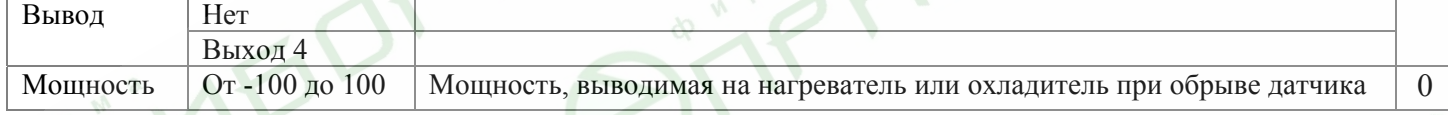

## **Меню «Измерение»**

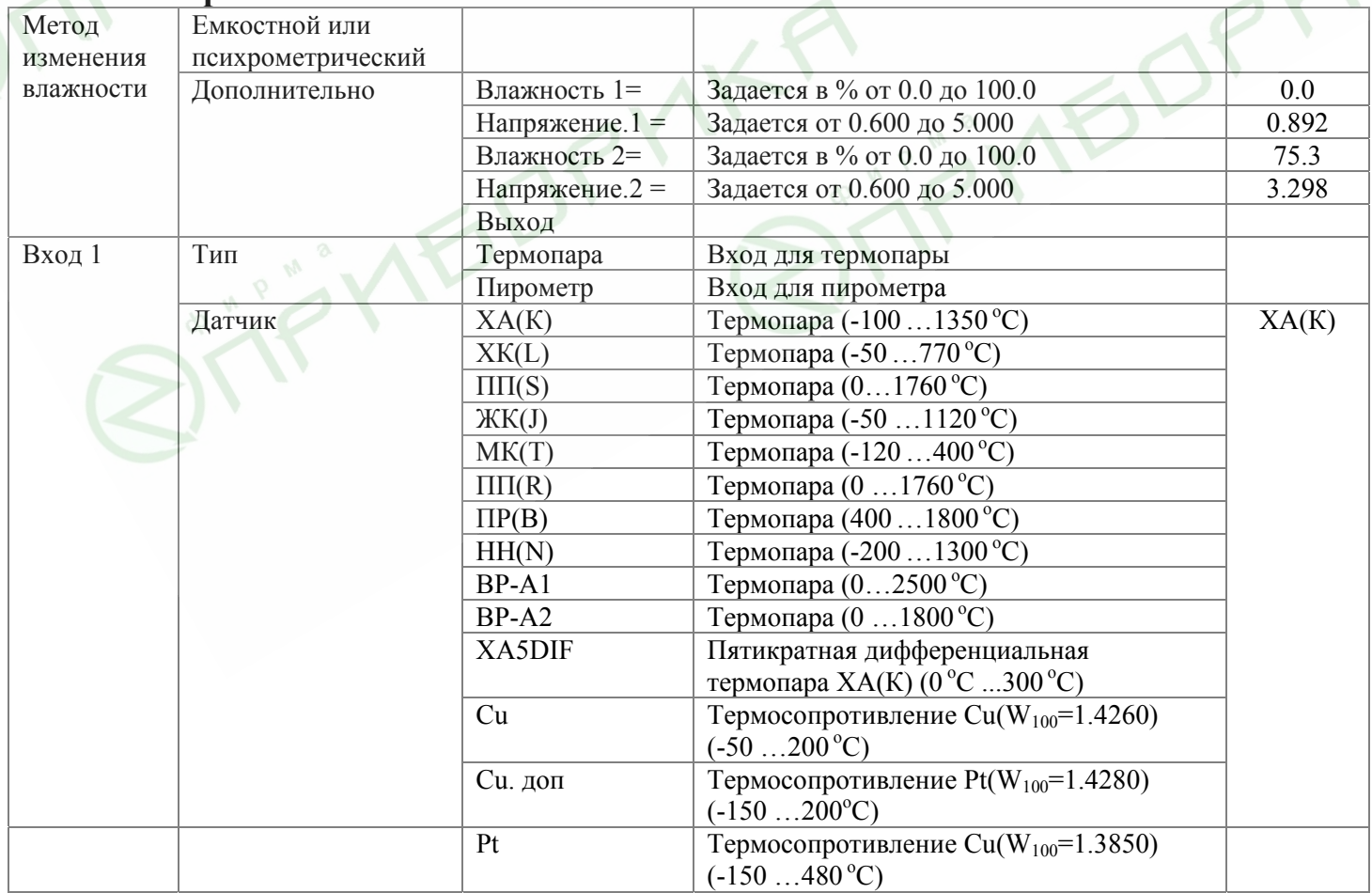

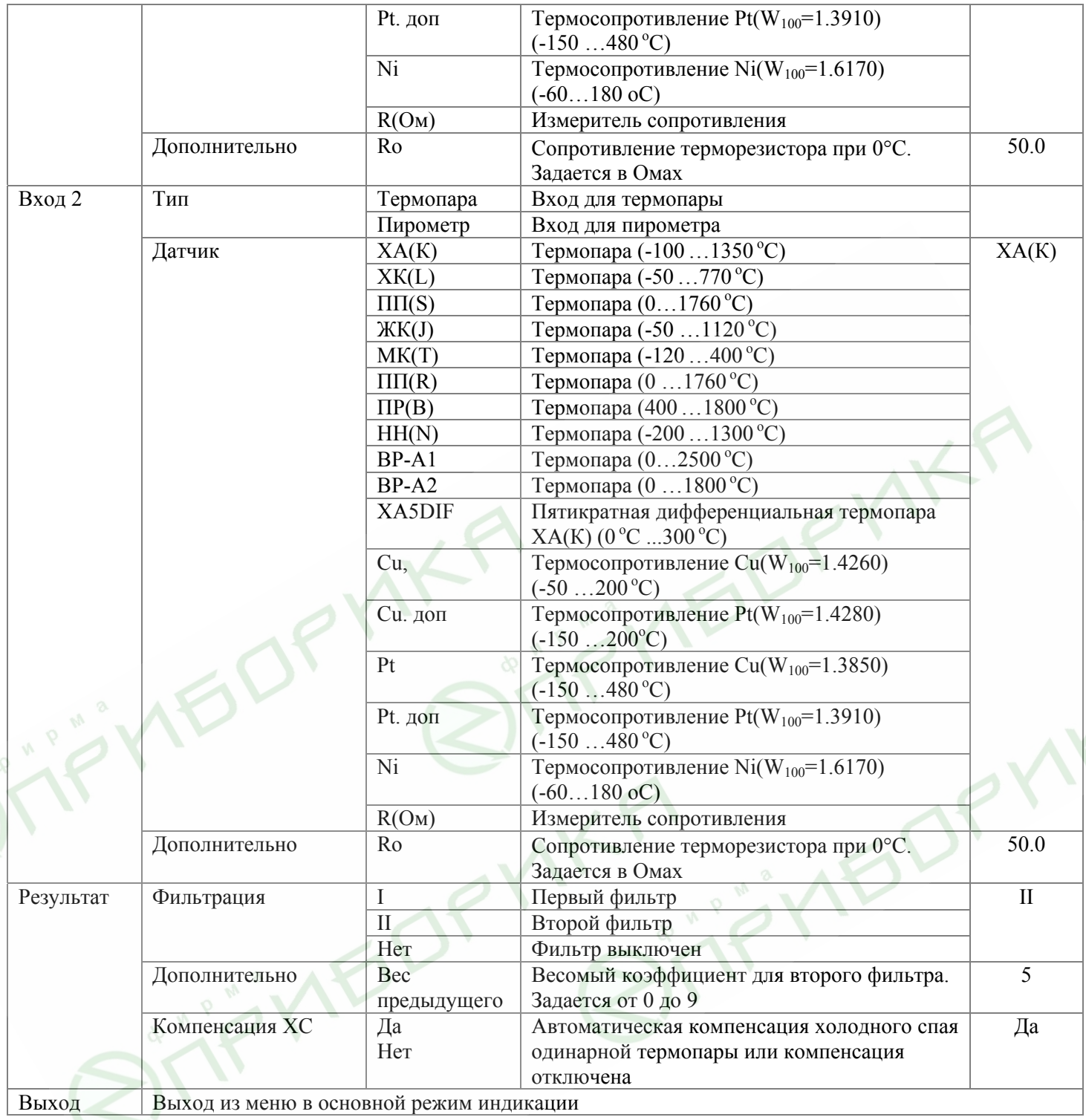

# **Меню «Разрешение»**

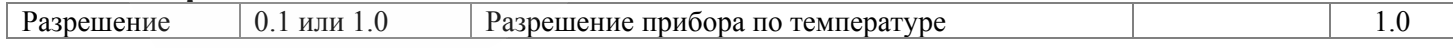

# **Меню «График»**

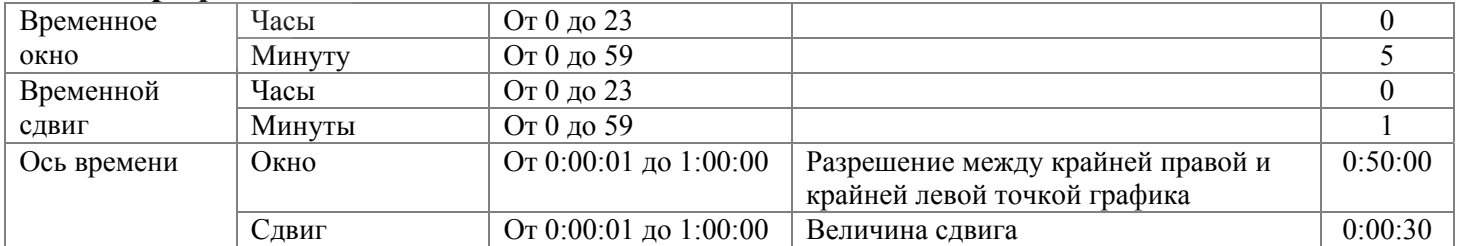

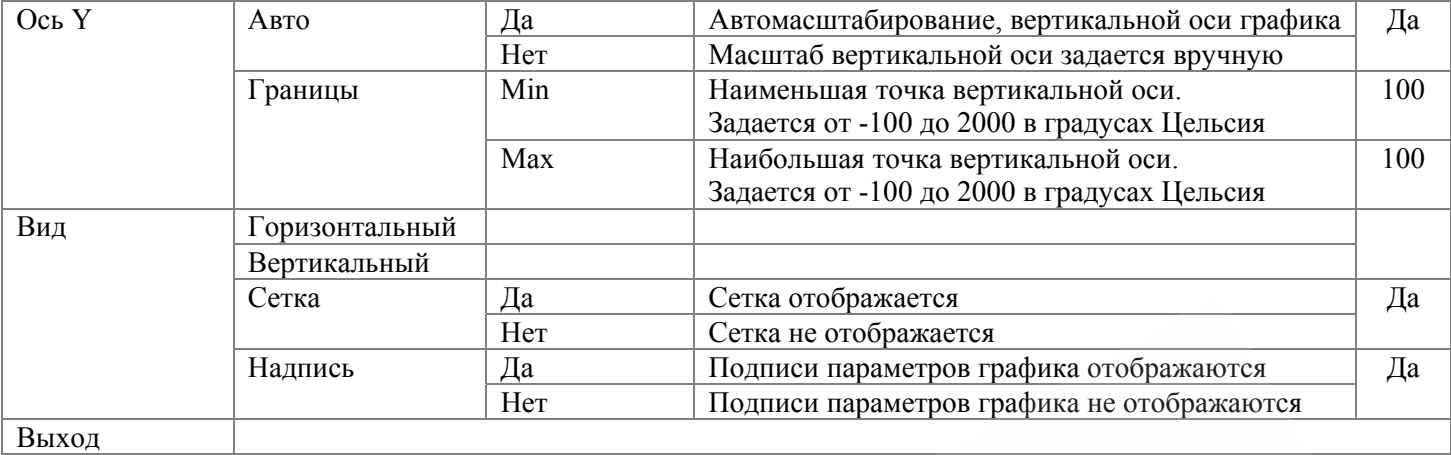

## **Меню «Архив»**

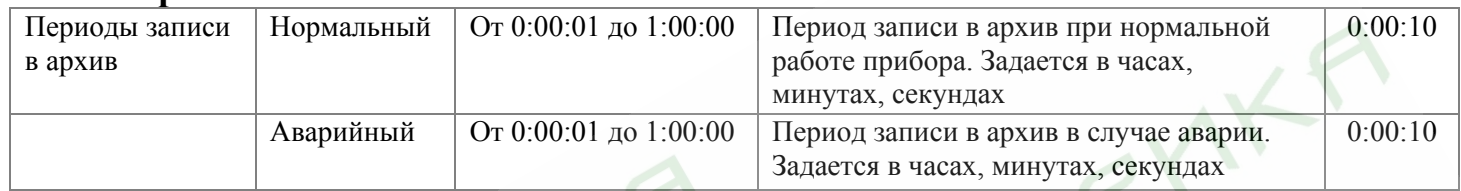

 $\sim$ 

# **Меню «Часы»**

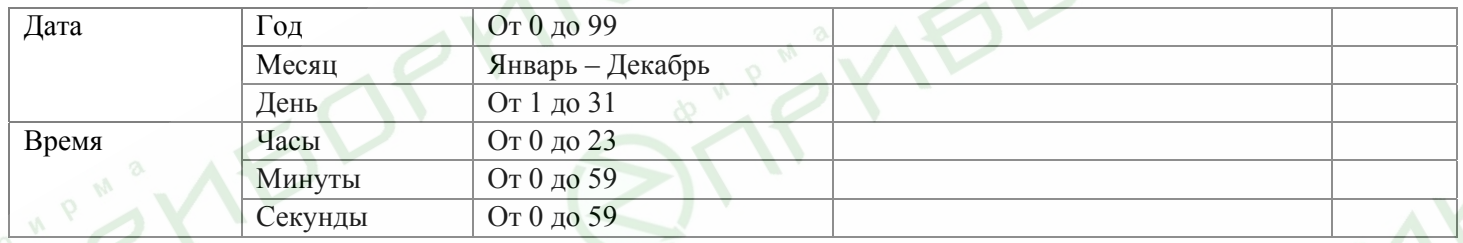

# **Меню «Сеть RS-485»**

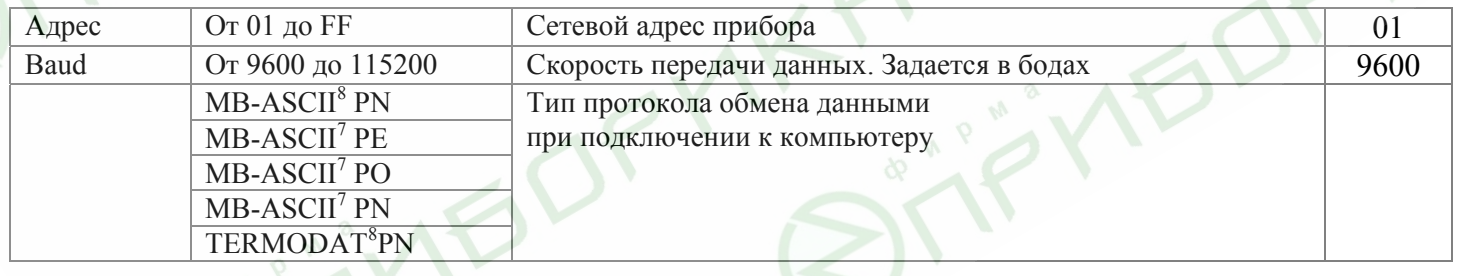

# **Меню «Подсветка»**

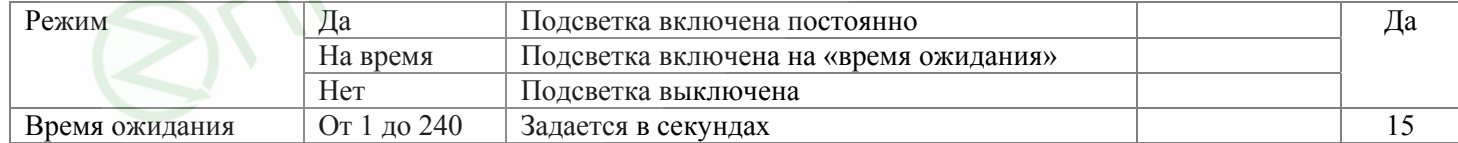

# **Меню «Режим»**

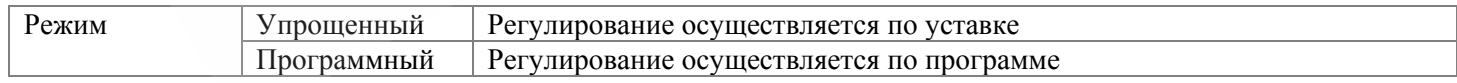

# **Меню «Язык»**

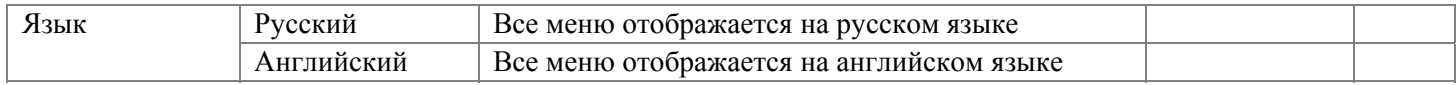